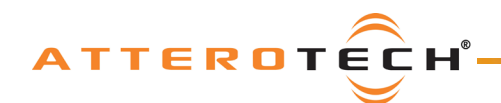

unAIO2X2+ User Manual

# unAIO2X2+ (discontinued) 2x2 AES67 Interface

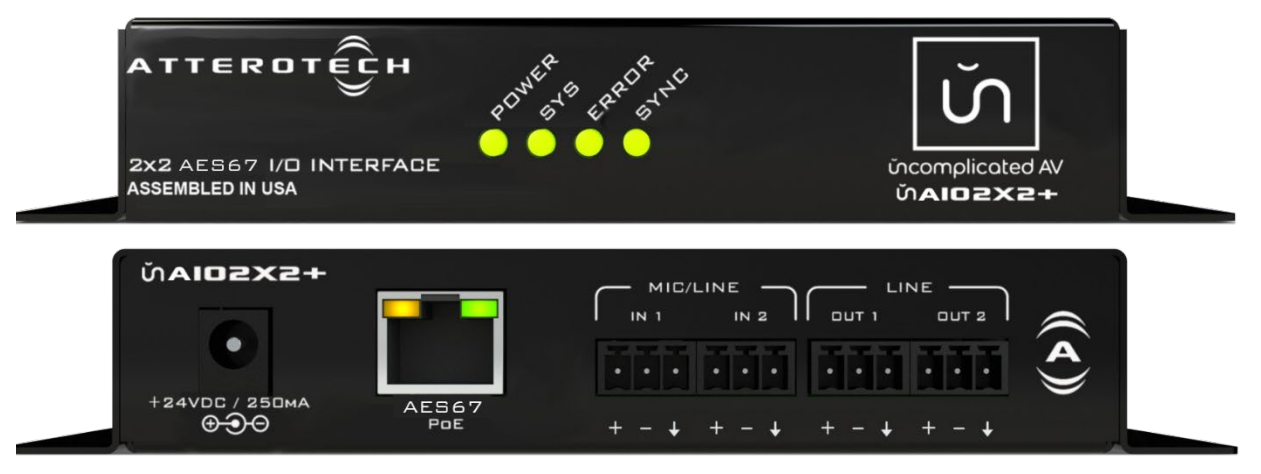

# User Manual

Date 03/21/18

Revision 01\_b

 Attero Tech, LLC 1315 Directors Row, Suite 107, Ft Wayne, IN 46808 Phone 260-496-9668 • Fax 260-496-9879 [www.atterotech.com](http://www.atterotech.com/)

614-00040

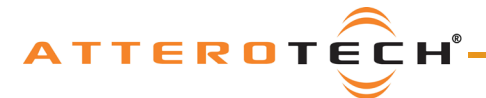

# User Manual

# IMPORTANT SAFETY INSTRUCTIONS

The symbols below are internationally accepted symbols that warn of potential hazards with electrical products.

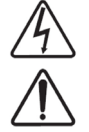

This symbol, wherever it appears, alerts you to the presence of un-insulated dangerous voltage inside the enclosure -- voltage that may be sufficient to constitute a risk of shock.

This symbol, wherever it appears, alerts you to important operating and maintenance instructions in the

1. Read these instructions.

- 2. Keep these instructions.
- 3. Heed all warnings.
- 4. Follow all instructions.
- 5. Do not use this apparatus near water.
- 6. Clean only with a dry cloth.
- 7. Do not block any ventilation openings. Install in accordance with the manufacturer's instructions.
- 8. Do not install near any heat sources such as radiators, heat registers, stoves, or other apparatus (including amplifiers) that produce heat.
- 9. Do not defeat the safety purpose of the polarized or grounding-type plug. A polarized plug has two blades with one wider than the other. A grounding type plug has two blades and third grounding prong. The wider blade or the third prong is provided for your safety. If the provided plug does not fit into your outlet, consult an electrician for replacement of the obsolete outlet.
- 10. Protect the power cord from being walked on or pinched particularly at plugs, convenience receptacles, and the point where they exit from the apparatus.
- 11. Only use attachments/accessories specified by Attero Tech

accompanying literature. Please read the manual.

- 12. Use only with the cart, stand, tripod, bracket, or table specified by the manufacturer, or sold with the apparatus.
- 13. When a cart is used, use caution when moving the cart/apparatus combination to avoid injury from tip-over.
- 14. Unplug this apparatus during lightning storms or when unused for long periods of time.
- 15. Refer all servicing to qualified service personnel. Servicing is required when the apparatus has been damaged in any way, such as power-supply cord or plug is damaged, liquid has been spilled or objects have fallen into the apparatus, the apparatus has been exposed to rain or moisture, does not operate normally, or has been dropped.
- 16. This apparatus shall be connected to a mains socket outlet with a protective earthing connection. 17. When permanently connected, on all-pole mains switch with a contact separation of at least 3mm in each pole shall be incorporated in the electrical installation of the building.
- 18. If rack mounting, provide adequate ventilation. Equipment may be located above or below this apparatus but some equipment (like large power amplifiers) may cause an unacceptable amount of hum or may generate too much heat and degrade the performance of this apparatus,

 $\triangle$  to reduce the risk of fire or electric shock, do not expose this apparatus to rain or moisture.

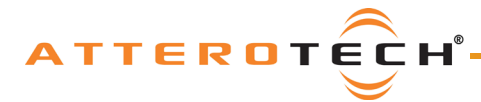

# User Manual

# LIMITED FIVE YEAR WARRANTY

The equipment is warranted for five years from date of purchase from Attero Tech, LLC against defects in materials or workmanship. This warranty does not cover equipment which has been abused or damaged by careless handling or shipping. This warranty does not apply to used or demonstrator equipment. Should any defect develop, Attero Tech, LLC will, at our option, repair or replace any defective parts without charge for either parts or labor. If Attero Tech, LLC cannot correct the defect in the equipment, it will be replaced at no charge with a similar new item. Attero Tech, LLC will pay for the cost of returning your equipment to you. This warranty applies only to items returned to Attero Tech, LLC, shipping costs prepaid, within five years from the date of purchase. This Limited Warranty is governed by the laws of the State of Indiana. It states the entire liability of Attero Tech, LLC and the entire remedy of the purchaser for any breach of warranty as outlined above. NEITHER ATTERO TECH, LLC NOR ANYONE INVOLVED IN THE PRODUCTION OR DELIVERY OF THE EQUIPMENT SHALL BE LIABLE FOR ANY INDIRECT, SPECIAL, PUNITIVE, CONSEQUENTIAL, OR INCIDENTAL DAMAGES ARISING OUT OF THE USE OR INABILITY TO USE THIS EQUIPMENT EVEN IF ATTERO TECH, LLC HAS BEEN ADVISED OF THE POSSIBILITY OF SUCH DAMAGES. IN NO EVENT SHALL THE LIABILITY OF ATTERO TECH, LLC EXCEED THE PURCHASE PRICE OF ANY DEFECTIVE EQUIPMENT.

This warranty gives you specific legal rights. You may have additional legal rights which vary from state to state.

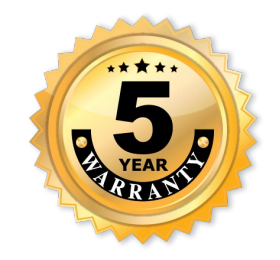

Note: This equipment has been tested and found to comply with the limits for a Class A digital device, pursuant to Part 15 of the FCC Rules and EN55022. These limits are designed to provide reasonable protection against harmful interference when the equipment is operated in a commercial environment. This equipment generates, uses, and can radiate radio frequency energy and, if not installed and used in accordance with the instruction manual, may cause harmful interference to radio communications. Operation of this equipment in a residential area is likely to cause harmful interference, in which case the user will be required to correct the interference at their own expense.

# $\epsilon$

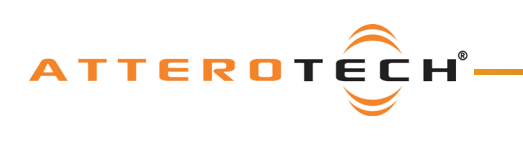

# **User Manual**

# **Contents**

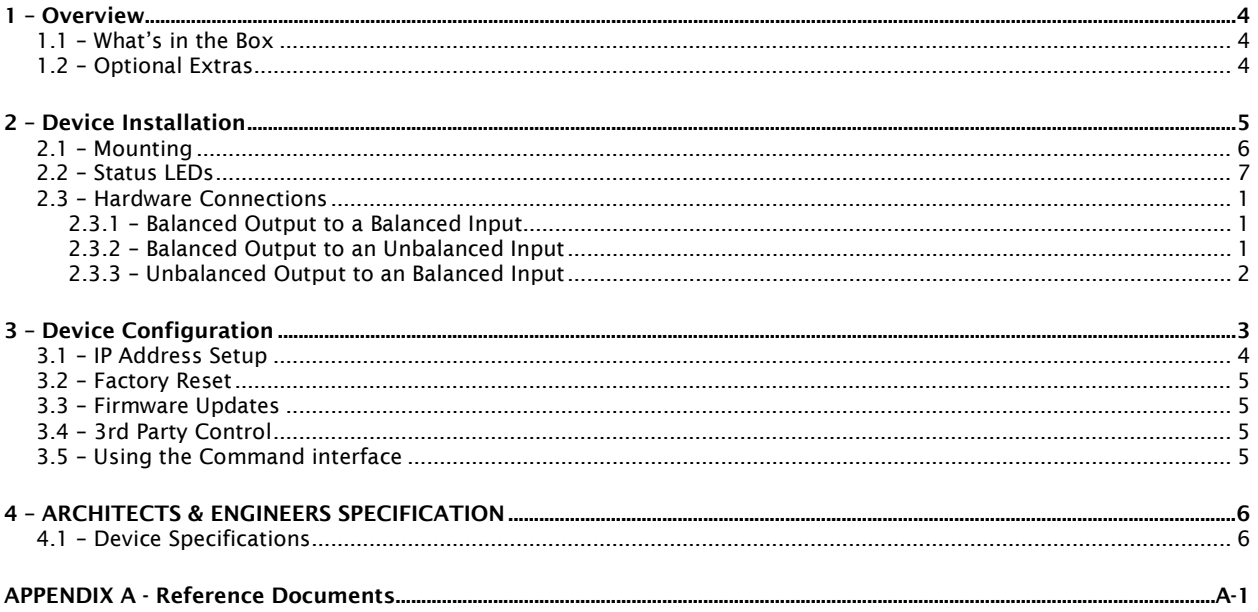

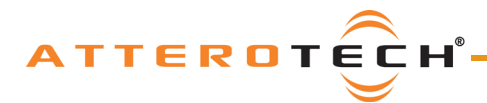

# <span id="page-4-0"></span>1 – Overview

The unAIO2X2+ is a 2-in/2-out AES67 audio interface. It's ideal for adding 2 channels of AES67 audio I/O in a small, unobtrusive form factor for installed sound applications. The two inputs use 3-pin de-pluggable connectors for balanced or unbalanced I/O connectivity and support either mic or line level signals. Each input also features a 48V phantom power option. The two outputs also use 3-pin de-pluggable connectors and each provides a balanced line level output. Each output also features software adjustable volume control.

Connection to the audio network is provided by a single Ethernet RJ45 connector on the back of the unit.

The unAIO2X2+ can be powered by a 24V DC wall wart (ordered separately) but it also supports the use of PoE instead. This allows the unAIO2X2+ to be powered over the network cable from a suitable PoE source (IEEE802.3af). The PoE power option is particularly useful if the unAIO2X2+ is mounted in a remote location where access to a mains outlet is limited or indeed, nonexistent.

The unit comes in a small form factor with integrated mounting bracket allowing it to be mounted discretely in small spaces (such as under desks) close to the sources or sinks thus reducing the amount of analog cabling that may be required.

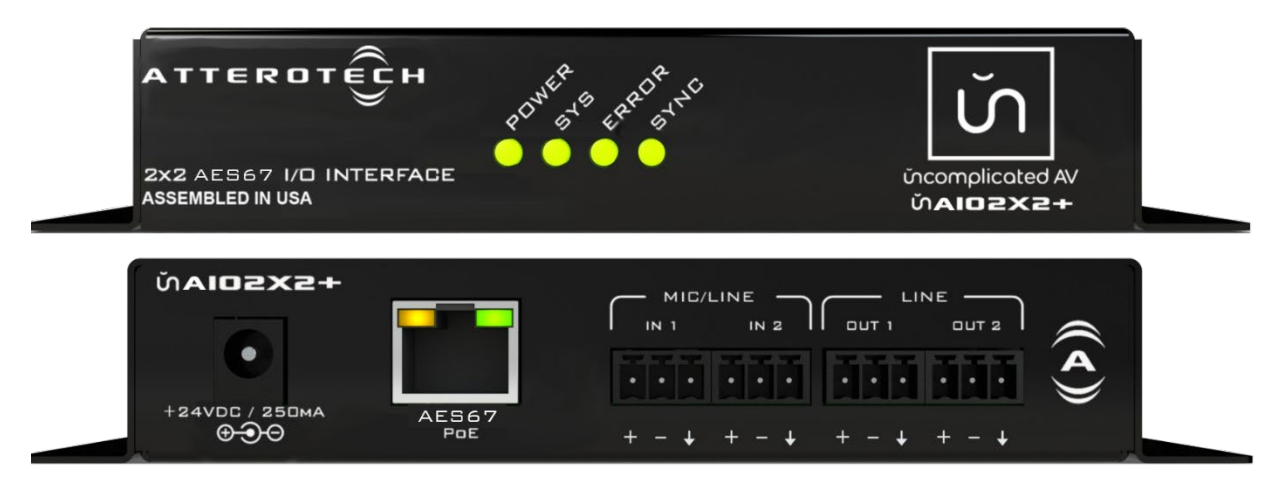

#### Figure 1 - unAIO2X2+ front and back

Attero Tech unIFY Control Panel application can be used to configure the device-specific features. It is also used to configure its AES67 transmit and receive streams as well.

The unAIO2X2+ also supports control by third party systems allowing external configuration of its settings such as phantom power and input gain in real time. Further information on  $3<sup>rd</sup>$  party control can be found later in this document in section [3.5.](#page-12-2)

## <span id="page-4-1"></span>1.1 – What's in the Box

The unAIO2X2+ comes supplied with the following

o unAIO2X2+ device

## <span id="page-4-2"></span>1.2 – Optional Extras

All of the following are available as options for the unAIO2X2+ that may be ordered separately:

 $\circ$  A 24 V DC power supply is available if PoE power is not desired or available – P/N: 900-00175-01

<span id="page-5-0"></span>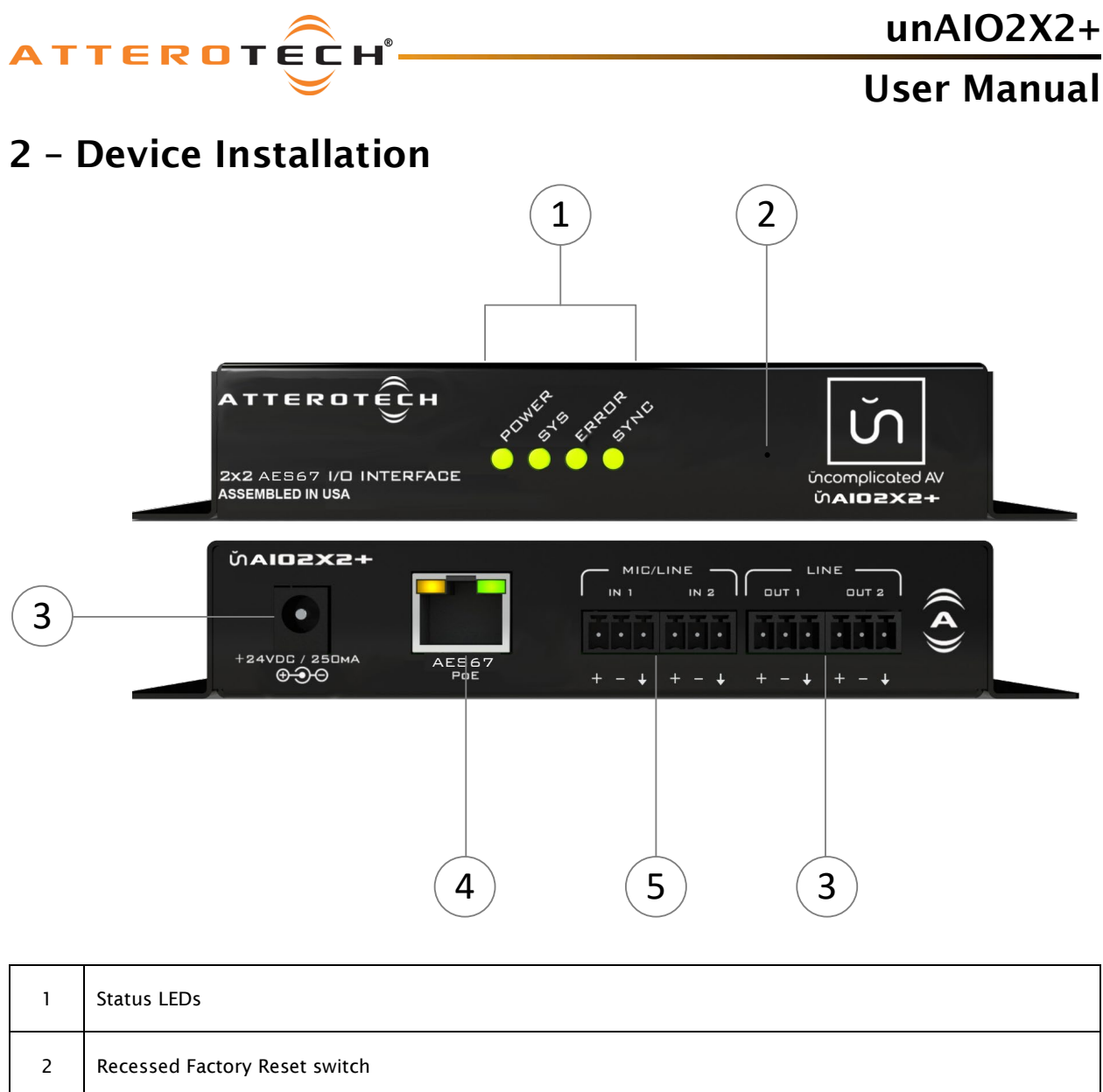

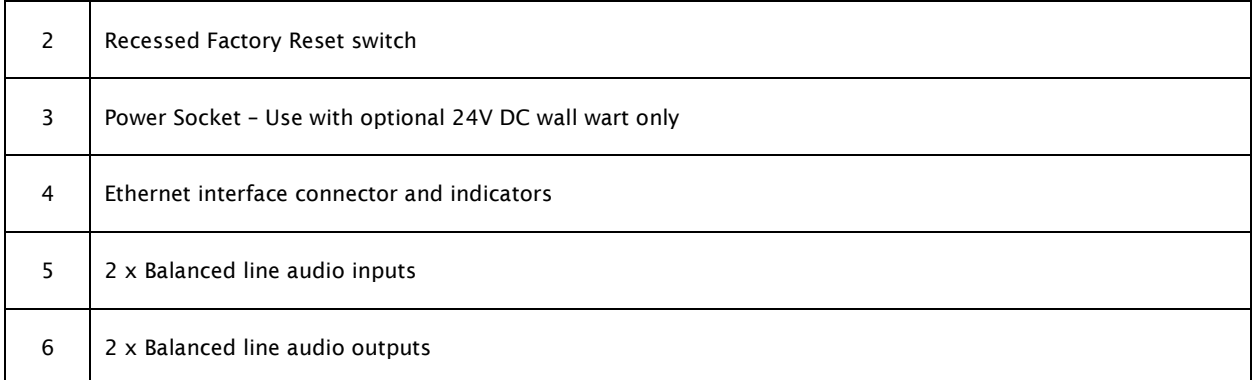

*\*Note: The unAIO2X2+ has a label on one of the mounting flanges that shows the MAC address. This is important for initial device identification as the last 6 digits make up part of the devices default network name. The full MAC address is also given on the bottom of the unit.*

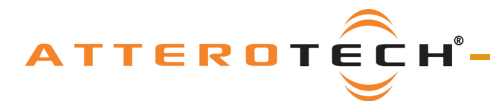

# <span id="page-6-0"></span>2.1 – Mounting

It is recommended that the unit be secured to a flat surface with a screw through each mounting flange. Dimensions for mounting are show in th[e Figure 2](#page-6-1) below. Use a No. 6 screw of a type and size that is applicable to the surface to which the unAIO2X2+ will be attached.

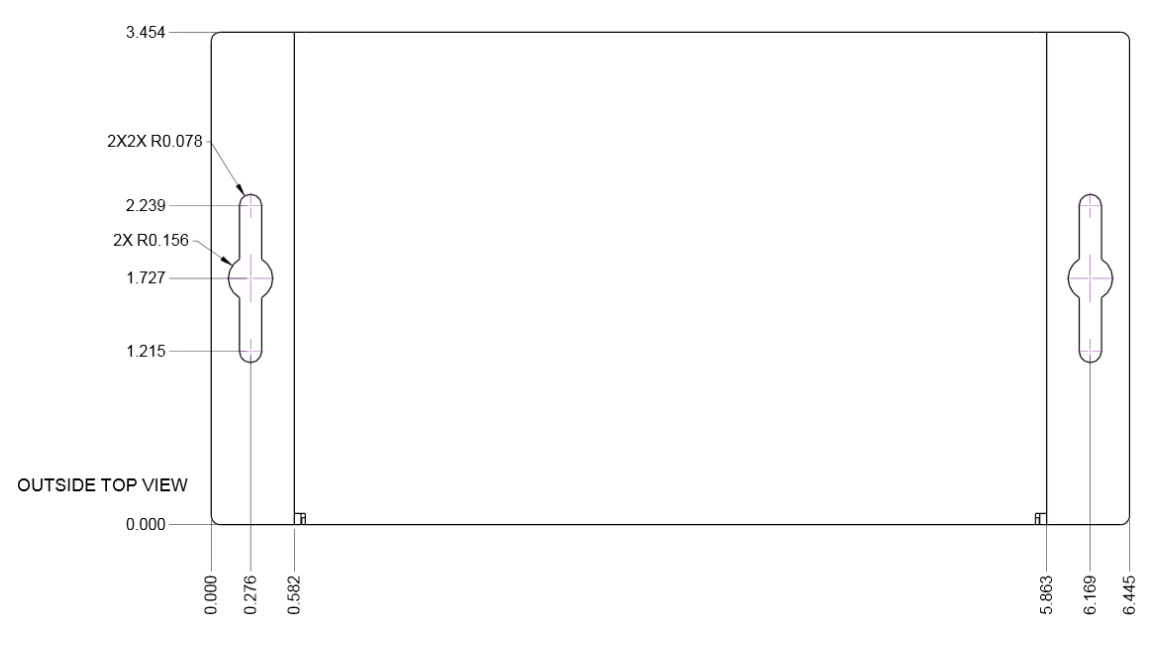

#### Figure 2 - Mounting Information

<span id="page-6-1"></span>Notes for mounting: All connections to the unAIO2X2+ should be made before the power is applied.

- $\circ$  Attach any audio sources that will be used to the inputs. The inputs are balanced so be sure to check what output type the source to be connected uses in order to find how to connect it correctly (see Hardware Connections section).
- Attach the outputs to the required audio devices. The outputs are balanced so be sure to check what input type the device to be connected requires in order to find how to connect it correctly (see Hardware Connections section [2.3](#page-8-0) for further details).

When powering using PoE:

Attach the network port to a spare PoE-enabled port on a PoE switch using a CAT-5 cable. If a mid-span injector is being used, connect a spare input port to the audio network switch using a CAT-5 cable, and then connect the corresponding output port to the network port of the unAIO2X2+.

When powering using an optional external supply:

- o Attach the network port to a spare port on the audio network switch using a CAT-5 cable.<br>Attach the power supply to the power input jack and then power up the external supply
- Attach the power supply to the power input jack and then power up the external supply.

If all steps are performed correctly, the power light on the front should be lit. Some of the status LED's may also be lit or flashing.

There may also be some activity on the unAIO2X2+ Ethernet connector LED indicators. With no network, both LEDs will remain off. If an active connection is made both LEDs will come on and if there is network activity, the yellow LED will then flash.

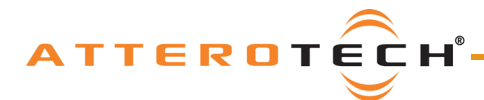

# <span id="page-7-0"></span>2.2 – Status LEDs

The front panel LED's show the Dante diagnostic status. If network or audio problems persist, these LED's may assist in resolving the issue.

The three LED's are SYS, SYNC and ERROR and the color of each LED has different meanings. The tables below show the combination and what each combination means.

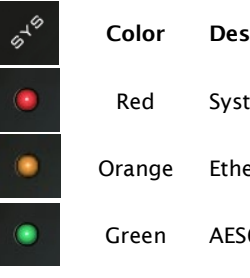

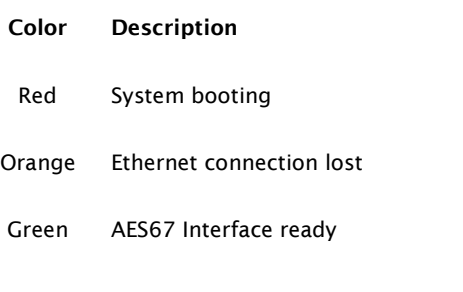

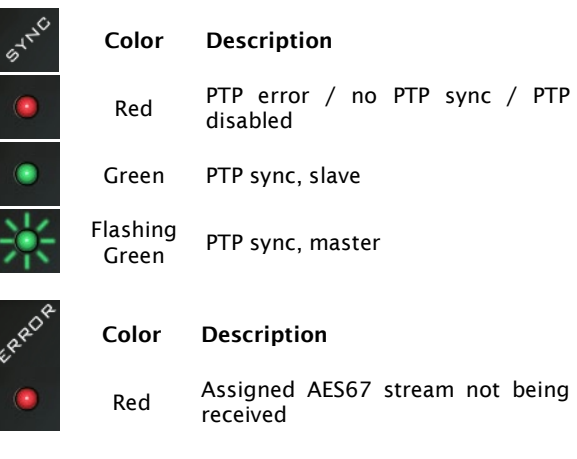

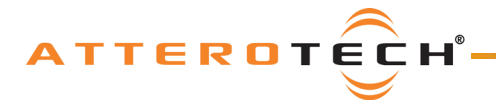

# <span id="page-8-0"></span>2.3 – Hardware Connections

The unAIO2X2+ accepts and drives either unbalanced or balanced audio devices. Refer to the following diagrams and instructions for connecting different types of audio devices. Professional grade audio cabling is recommended to achieve the best audio performance throughout the system.

### <span id="page-8-1"></span>2.3.1 – Balanced Output to a Balanced Input

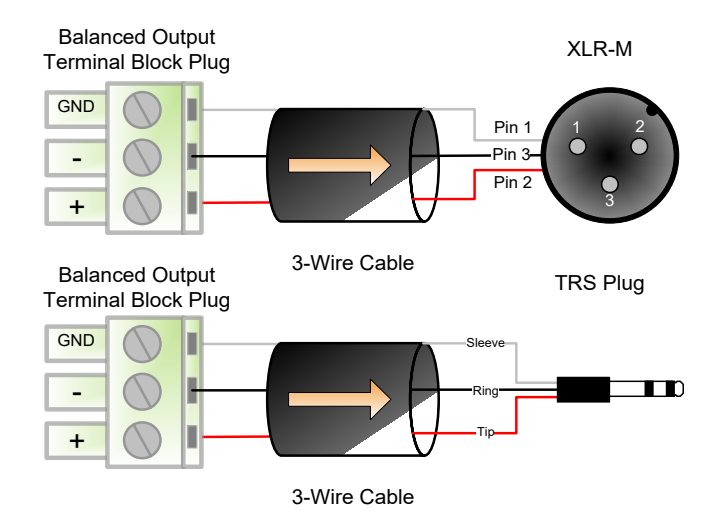

Figure 3 - Balanced Wiring Guide

### <span id="page-8-2"></span>2.3.2 – Balanced Output to an Unbalanced Input

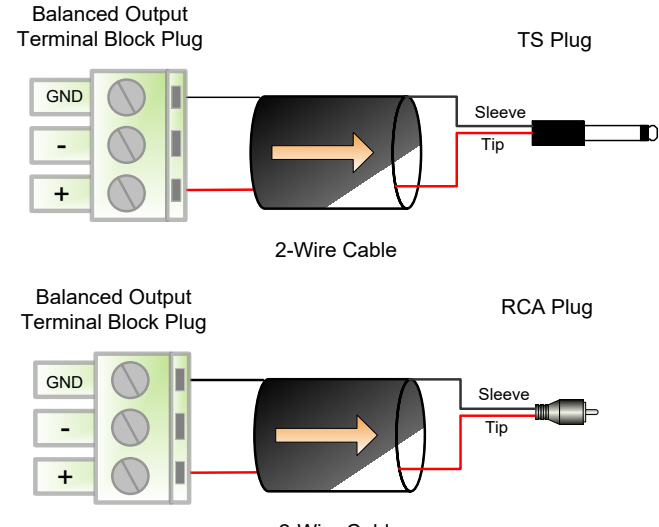

2-Wire Cable

Figure 4 – Unbalanced Wiring Guide

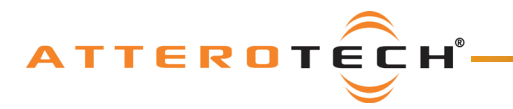

### <span id="page-9-0"></span>2.3.3 – Unbalanced Output to an Balanced Input

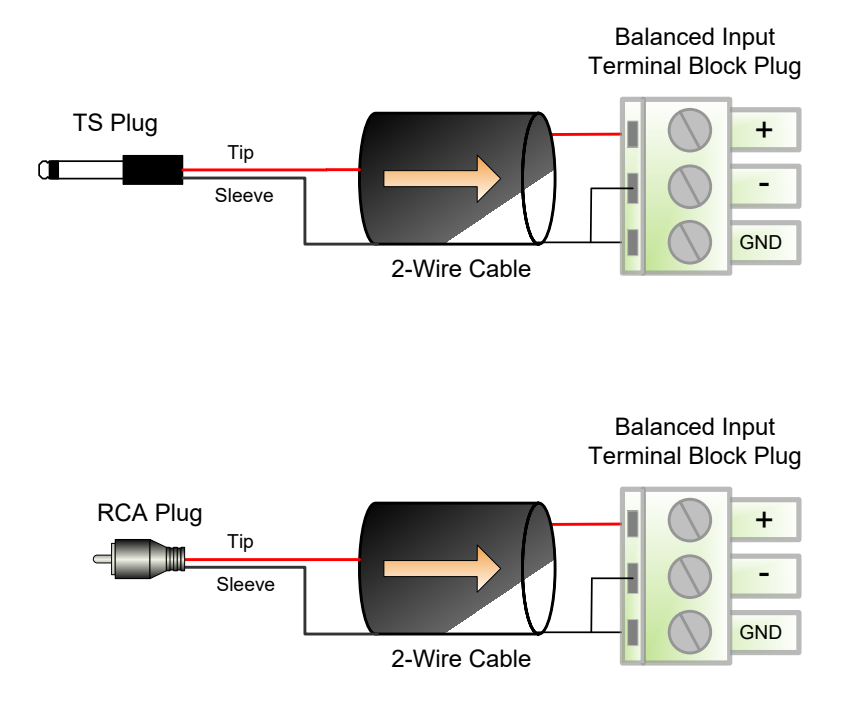

Figure 5 – Unbalanced Wiring Guide

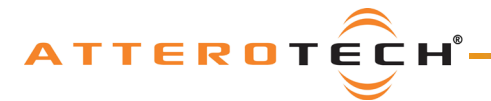

## User Manual

# <span id="page-10-0"></span>3 – Device Configuration

There are two parts of the device that require software to setup. First the audio routing, and second the configurable features of the device itself.

Configuration of the unAIO2X2+ specific features is carried out using the Attero Tech unIFY Control Panel application. This application is available from the Attero Tech customer portal at [https://portal.atterotech.com/home/.](https://portal.atterotech.com/home/) It should be used to examine and modify the device specific features such as mic/line gain settings, and phantom power. See the unIFY Control Panel manual for details on adjusting these settings.

The audio routing is also done using Attero Tech's unIFY Control Panel. There is a tab on the devices configuration for each unit specifically for setting up receive and transmit streams.

*\*Note: When using unIFY Control Panel, the unAIO2X2+ will be shown using a default device name of unAIO2X2-###### where '######' is the last six characters of the devices MAC address.*

\**Note:* The unAIO2x2+ settings are volatile and parameter changes will be lost if the unit is reset or power cycled. However, unIFY Control Panel can be used to save presets and change the power-on defaults to prevent loss of settings. This is a manual process and is not automatic. See the unIFY Control Panel manual for steps to save.

# 3.1– Preset Configuration

Most devices feature preset capabilities for recalling a previously saved set of settings either from a file on the PC or from non-volatile memory on the target device. When a device is selected for configuration, if the device supports presets, a "Save Presets" button and "Load Presets" button will be added to the toolbar.

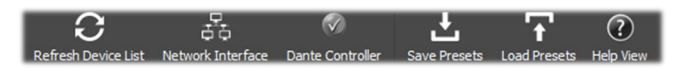

#### 3.1.1.1 – Save Presets

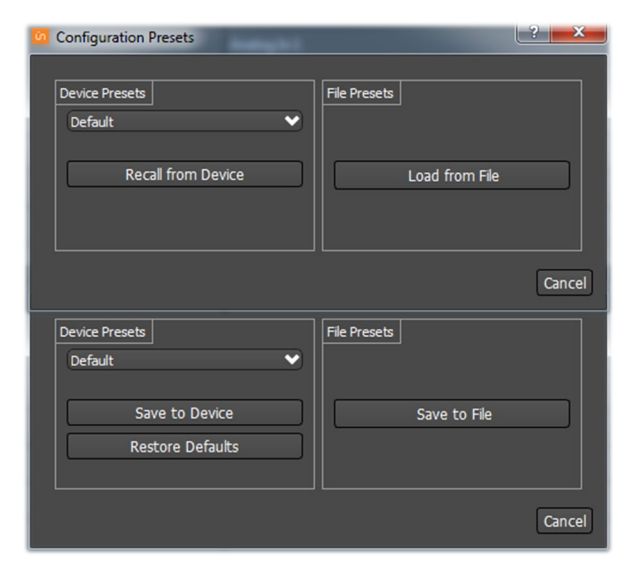

When the "Save Presets" button is pressed, the "Configuration Presets" dialog will open in save mode.

*\*Note: If the parameter lock is active, the device preset side will be greyed out as the parameter lock prevents any change to device settings. This lock must be removed before a preset can be saved to the device. This may require the Dante lock be removed first, if that is also active.*

#### 3.1.1.2 – Save: Device Presets

Current settings can be saved to a preset in non-volatile memory on the selected device. Use the dropdown list to select which preset the current settings will be stored to, then click the "Save to Device" button. On all Attero Tech devices, preset 0 is used to store the power-on defaults.

The power-on defaults can be reset back to factory settings with the "Restore Defaults" button. \*WARNING: Use this with care!

#### 3.1.1.3 – Save: File Presets

Current settings can also be stored off to a file. The file created can be used to apply the same settings to multiple devices (see Multiple Device Preset Load feature in the unIFY Control Panel manual). It can also be stored off as a back-and recalled later if needed.

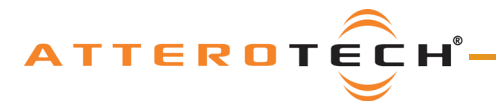

#### $3.1.1.4$  - Load Presets

When the "Load Presets" button is pressed, the "Configuration Presets" dialog will open in "Load" mode.

\*Note: If the parameter lock is active, loading a preset will not be possible as configuration changes are blocked. A warning will instead pop up warning the user that the parameter lock is active. This lock must be removed before a preset can be loaded. This may require the Dante lock be removed first, if that is also active.

#### 3.1.1.5 - Recall - Device Presets

Update the current settings from a previously stored preset in non-volatile memory on the device. Use the dropdown list to select the desired preset, then click the "Recall from Device" button.

#### 3.1.1.6 - Recall - File Presets

Use the "Load from File" button to update the current device settings from a file which was previously saved using the "Save Preset to File" feature.

### 3.2- AFS67 Audio Network Note

For successful deployment of Attero Tech's AES67 enabled products, it is necessary to insure the AES67 audio network is properly configured. A Quick Start Guide for AES67 Audio Networking is available from the Attero Tech Customer Portal at https://portal.atterotech.com/home/?v=files/560321a2b075c. As setup needs may vary by product, it may also be necessary to check with the AES67-enabled product manufacturer as well.

## <span id="page-11-0"></span>3.3 - IP Address Setup

Failure to correctly configure IP addresses will not allow a unAIO2X2+ device to correctly authenticate in the unIFY Control Panel software. The input and output channels won't be visible and routing of audio to and from the unAIO2X2+ will not he nossible 

In order to configure a unAIO2X2+ both to set up its internal parameters and also setup audio routing, the PC will need to be able to communicate with it over the network. While all AES67 devices will be discovered regardless of the IP address setup on the PC, communication can only occur if the PC and the device have compatible IP addresses.

By default, unAIO2X2+ is set to get a dynamic IP address. Like almost all network devices, if the unAIO2X2+ device does not find a DHCP server to retrieve an IP address from, it will give itself a local link address (sometimes also known as an automatic private IP address or APIPA) instead. A local link address is always in the range 169.254.x.y.

To ensure communication, the PC can either be set to get a dynamic IP address, or be given a static IP address in the range 169.254.x.y. The PC may require a restart for the changes to take effect.

In some applications, IP addresses of devices may need to be set to something specific and that can be done once initial communication has been established. Bear in mind however that if a static IP address is assigned to a device and that static IP address is in a different range to the IP it was previously using to communicate with the PC/Mac, the PC/Mac will lose communication with the device until such time as the PC/Mac IP address is also changed to an IP in range of the devices new IP address.

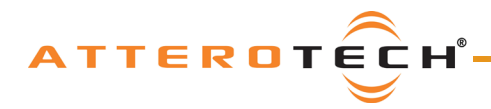

# <span id="page-12-0"></span>3.4 - Factory Reset

The factory reset returns the entire device to its factory defaults. Using this feature will mean all custom AES67 settings and all audio power-on default settings will be cleared. 

\*NOTE: The factory reset is a useful way of quickly restoring communications with a device which has an unknown static IP address as a factory reset returns the device's network settings to getting a dynamic IP. Having successfully completed a factory reset of the device, setting the PC's IP address to also obtain a dynamic IP address should then allow the PC to communicate fully with that device.

The factory reset button is accessed through a small hole on the front of the unit using a small screwdriver or a paperclip. A factory reset is initiated by pressing and holding this button for 5 seconds or more while the device is running and then releasing it. If done correctly, the status will change state as the unit goes through a reset process. If the LED's remain green immediately after releasing the button, that is an indication the button was not held for long enough and the factory reset was not applied.

Having applied a successful factory reset, on the AES67 side, customized device name and channel names will be cleared, the transmit stream data cleared and disabled and any receiver stream data will be removed. The network settings will also be reset so the device will return to retrieving an IP address dynamically. The power-up defaults for the audio settings are also cleared. For every input, input gain is set back to 0dB while the input pad and phantom power settings are turned off. For every output, output volume is set to maximum (OdB) and the output mute is disabled.

# <span id="page-12-1"></span>3.5 - Firmware Updates

The unAIO2X2+ has the ability to be updated. Updates are applied via the network using Attero Tech unIFY Control Panel's Smart Firmware update facility. The latest unAIO2x2+ SFU file is available from the Attero Tech customer portal.

# <span id="page-12-2"></span>3.6 - 3rd Party Control

The unAIO2X2+ supports  $3^{\circ}$  party control allowing external system to manage the unAIO2x2+'s settings such as phantom power, mic/line gain options and control of presets. The interface which is available to anyone to use with any device capable of sending and receiving UDP messages.

Information on the commands the unAIO2X2+ supports as well as details of how to use the  $3<sup>rd</sup>$  party UDP interface can be found in the unIFY 3<sup>rd</sup> party Software API document, available from the registered users section of the Attero Tech website (Go to www.atterotech.com and click on the log-in option).

# <span id="page-12-3"></span>3.7 - Using the Command interface

In order to make use of the command interface, the unAIO2X2+ simply needs to be configured with an IP address that is compatible with whatever device is doing the controlling. The control device should then be able to converse directly with the unAIO2X2+ without any further configuration necessary.

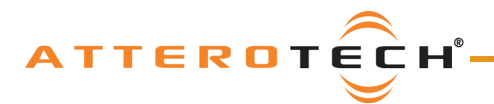

# User Manual

# <span id="page-13-0"></span>4 – ARCHITECTS & ENGINEERS SPECIFICATION

The AES67 break out Interface shall have two balanced mic/line analog inputs and two balanced line analog outputs. Each analog input shall be capable of driving an AES67 audio stream and each analog output shall be capable of being driven from an AES67 audio stream.

Each input channel shall have +48V phantom power, selectable via software on a per channel basis. Each input channel shall have five gain levels: -12dB (pad active), 0dB, +15dB, +30dB and +45dB, selectable via software on a per channel basis.

Each output channel shall have adjustable gain between 0dB and –60dB in 1dB increments plus a mute, selectable via software on a per channel basis.

All parameter changes will be non-volatile and self-restoring in the event of AC or PoE power interruption.

The unit shall accept either +24VDC or IEEE 802.3af standard PoE as power input. The unit shall be compliant with FCC 47CFR Parts 15B and 18 (Class A), EN 55011, ICES-003, CE (EN55022 Class A and EN55024 Class A), and RoHS requirements.

The unit shall be the Attero Tech unAIO2x2+ I/O Interface

# <span id="page-13-1"></span>4.1 – Device Specifications

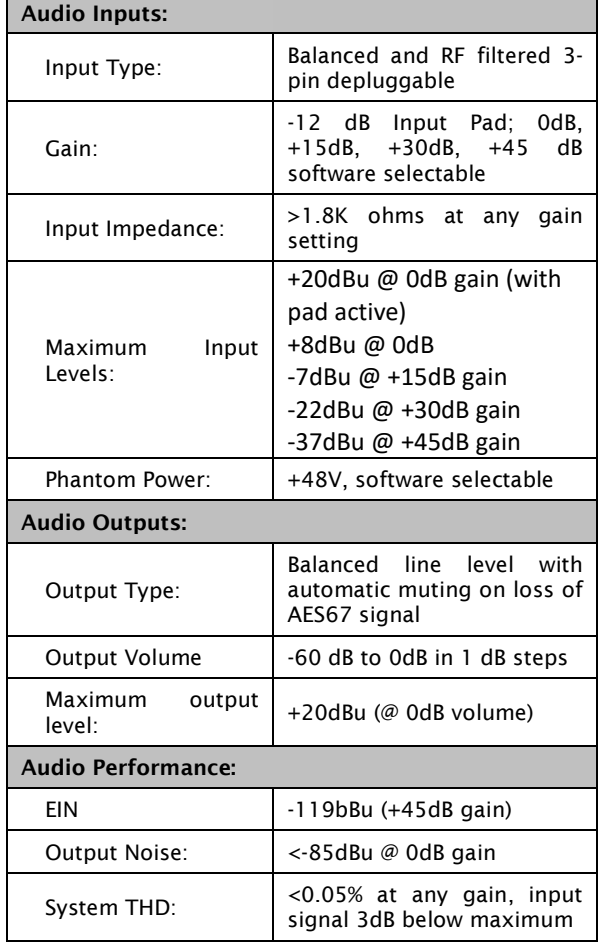

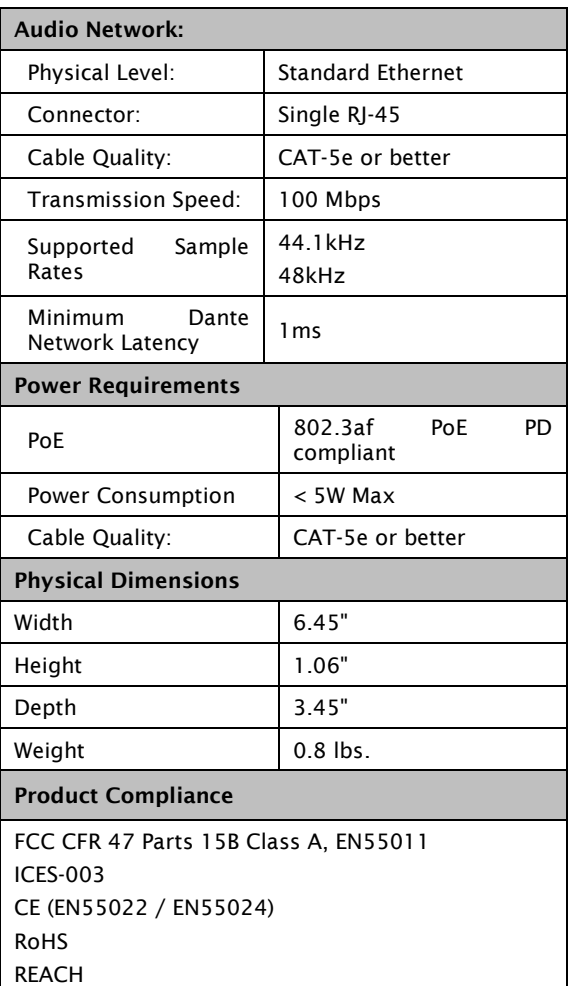

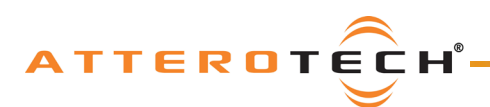

# User Manual

# <span id="page-14-0"></span>APPENDIX A - Reference Documents

The following table lists the relevant reference documents.

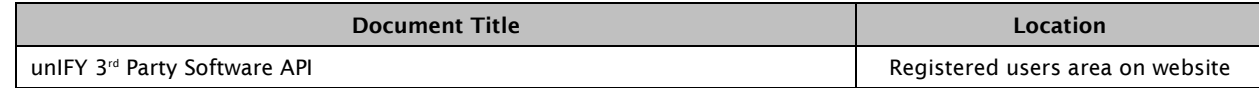

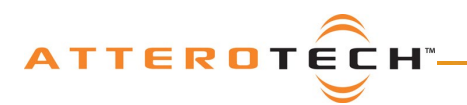

User Manual

# Document Information

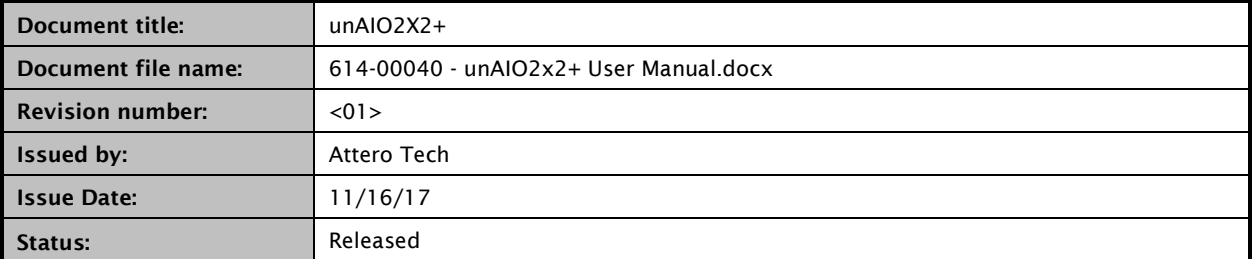

# Revision History

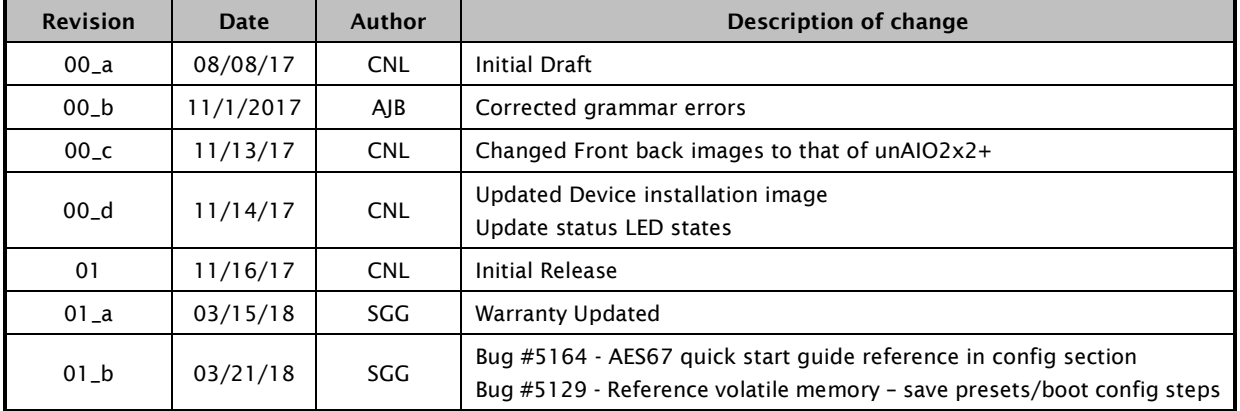